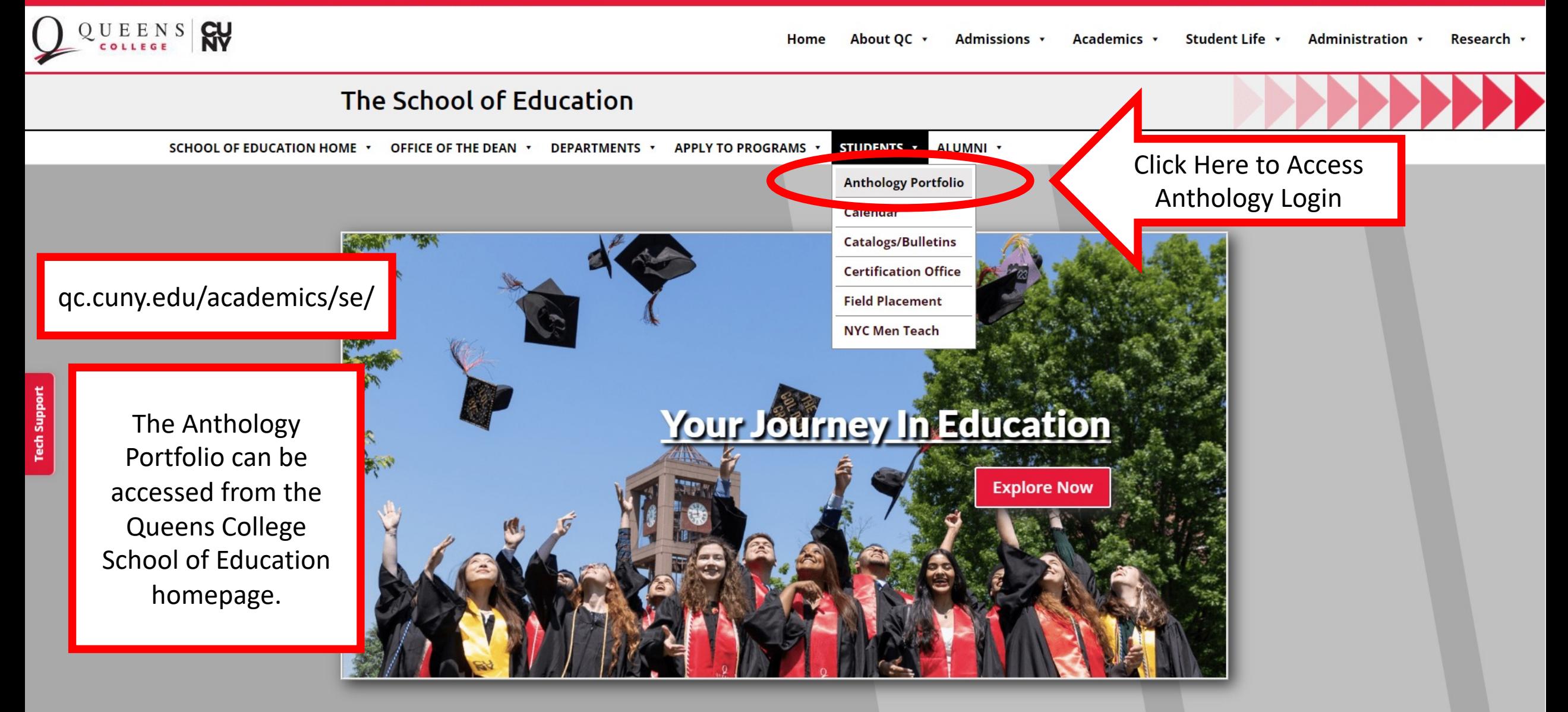

**DEPARTMENTS & PROGRAMS** 

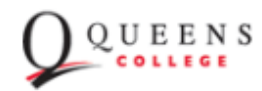

Enter your User ID or Email **Login Name or Email** and Password Password Click "Login"**LOGIN** Forgot your password? NEW USERS REGISTER HERE **Guest Users RETRIEVE LOST INVITATION** If you are having trouble logging in, please contact Queens College Anthology (Chalk & Wire) Support: AnthologyQCsupport@qc.cuny.edu. anthology **Il Portfolio** © 2023 Anthology Inc. ①

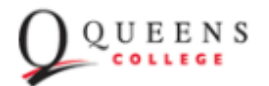

Enter your User ID or Email **Login Name or Email** and Password Password Click "Login" **LOGIN** Click here if you forgot Forgot your password? your passwordNEW USERS REGISTER HERE **Guest Users RETRIEVE LOST INVITATION** If you are having trouble logging in, please contact Queens College Anthology (Chalk & Wire) Support: AnthologyQCsupport@qc.cuny.edu. anthology Portfolio Formerly Chalk & Wire © 2023 Anthology Inc. ①

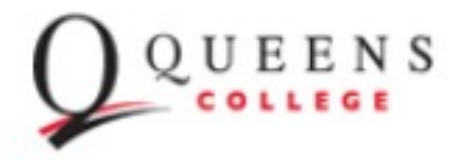

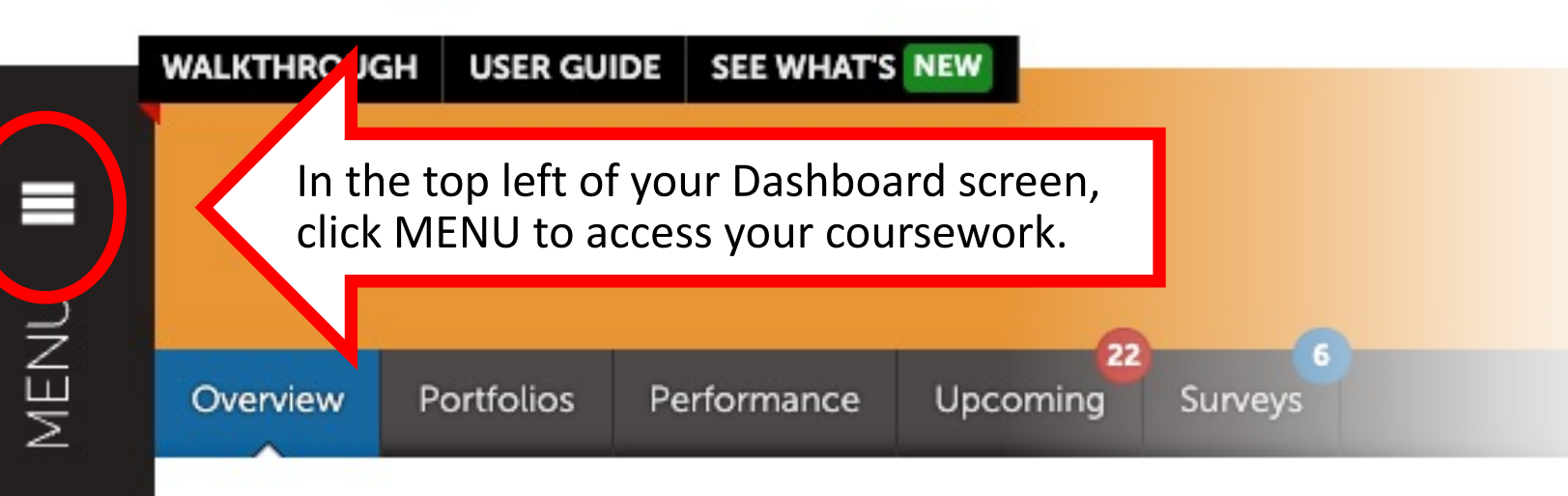

# **NEWSFLASH**

**Getting Started with Anthology** Portfolio

Greetings and Welcome! As a candidate in an Educat...

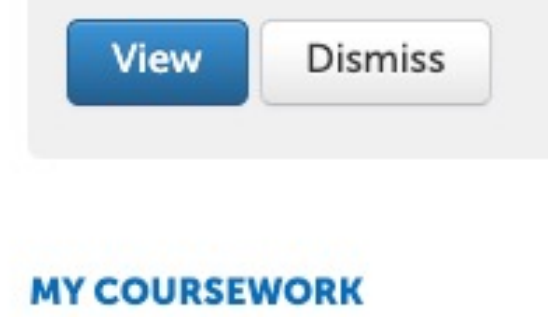

### $\mathbf{A}$  and  $\mathbf{B}$  and  $\mathbf{A}$

# **NEWSFLASH**

**Renewing your Anthology** Portfolio Account for Fall...

If you need to renew your Anthology Portfolio acco...

**View Dismiss**  The Dashboard is your customizable home screen.

Please review the Newsflashes on the screen as they are sent.

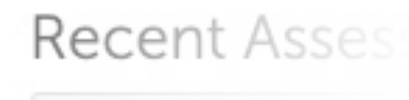

All Appropriated In

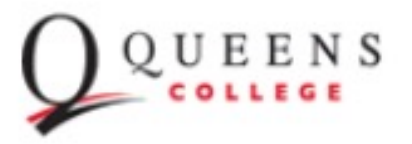

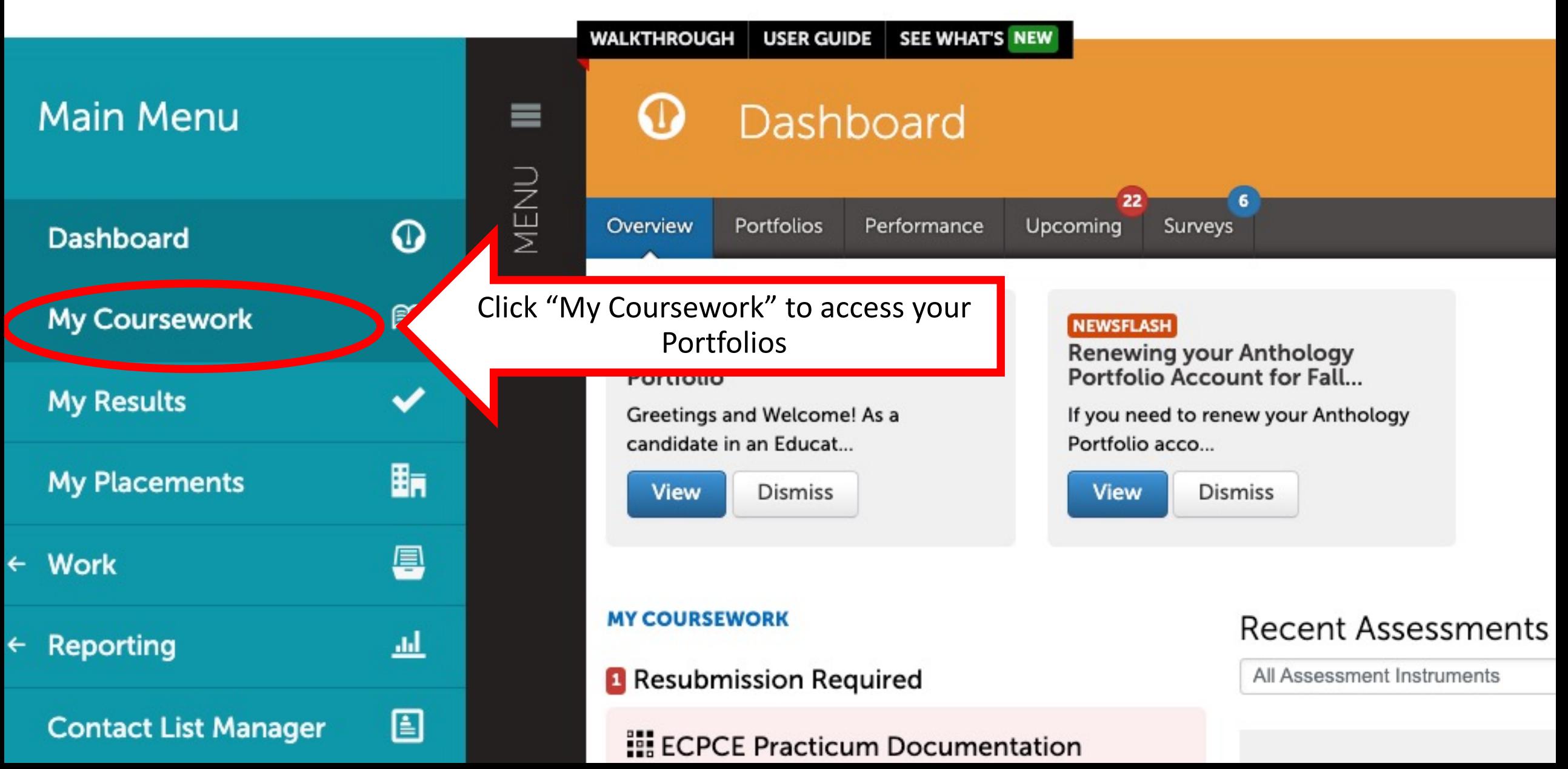

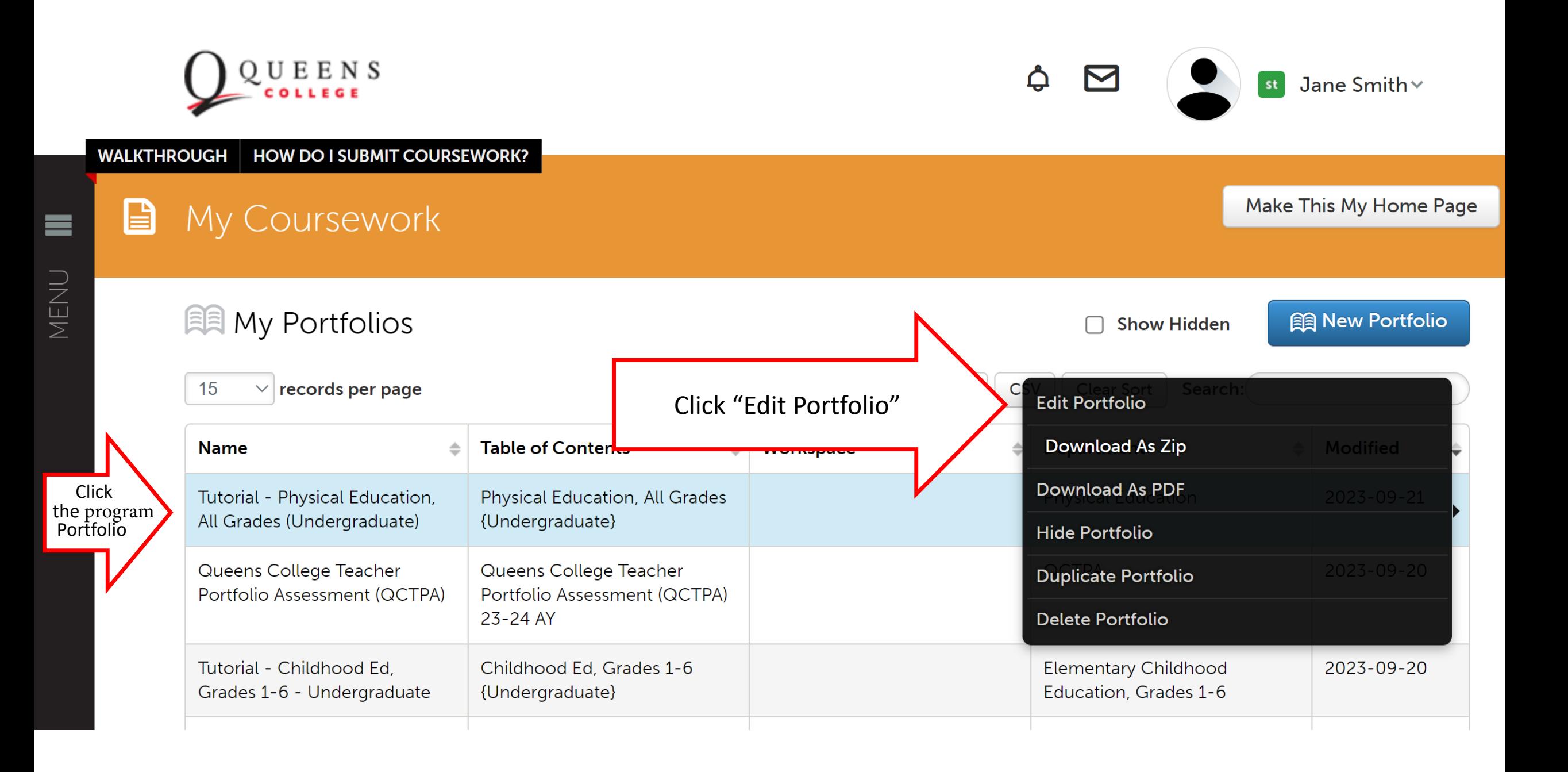

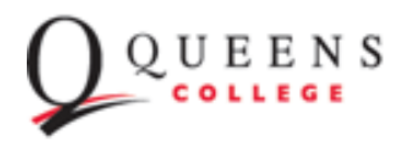

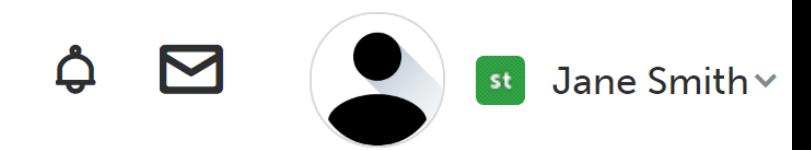

**SUBMISSION WALKTHROUGH EDITING WALKTHROUGH HOW DO I ADD AND SUBMIT WORK?** 

# Tutorial - Physical Education, All Grades 願 (Undergraduate)

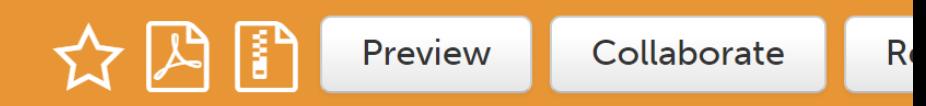

● 0 Overdue Submission(s) ● 0 Submission(s) Due Now ● 46 Upcoming Submission( ● 0 Submitted **①** 0 Resubmission Request(s) Setup  $\equiv$  Physical Education, All Grades {Undergraduate} Scroll ▶ Enable Table of Contents Edit Mode How will I be assessed? Down□ Undergraduate Physical Education, All Grades ● Fingerprinting Requirement for All Education Programs Requirements for Newly Admitted Candidates  $\overline{1}$ q  $\Box$   $\bullet$  Acknowledgement of EPP Policy Handbook for Initial Programs **Ecure Sharing URLs** ● ECPSE 350: Clinical Experiences Survey **C** Share this Page  $\Box$  FNES 010 Sports and Skill Assessments

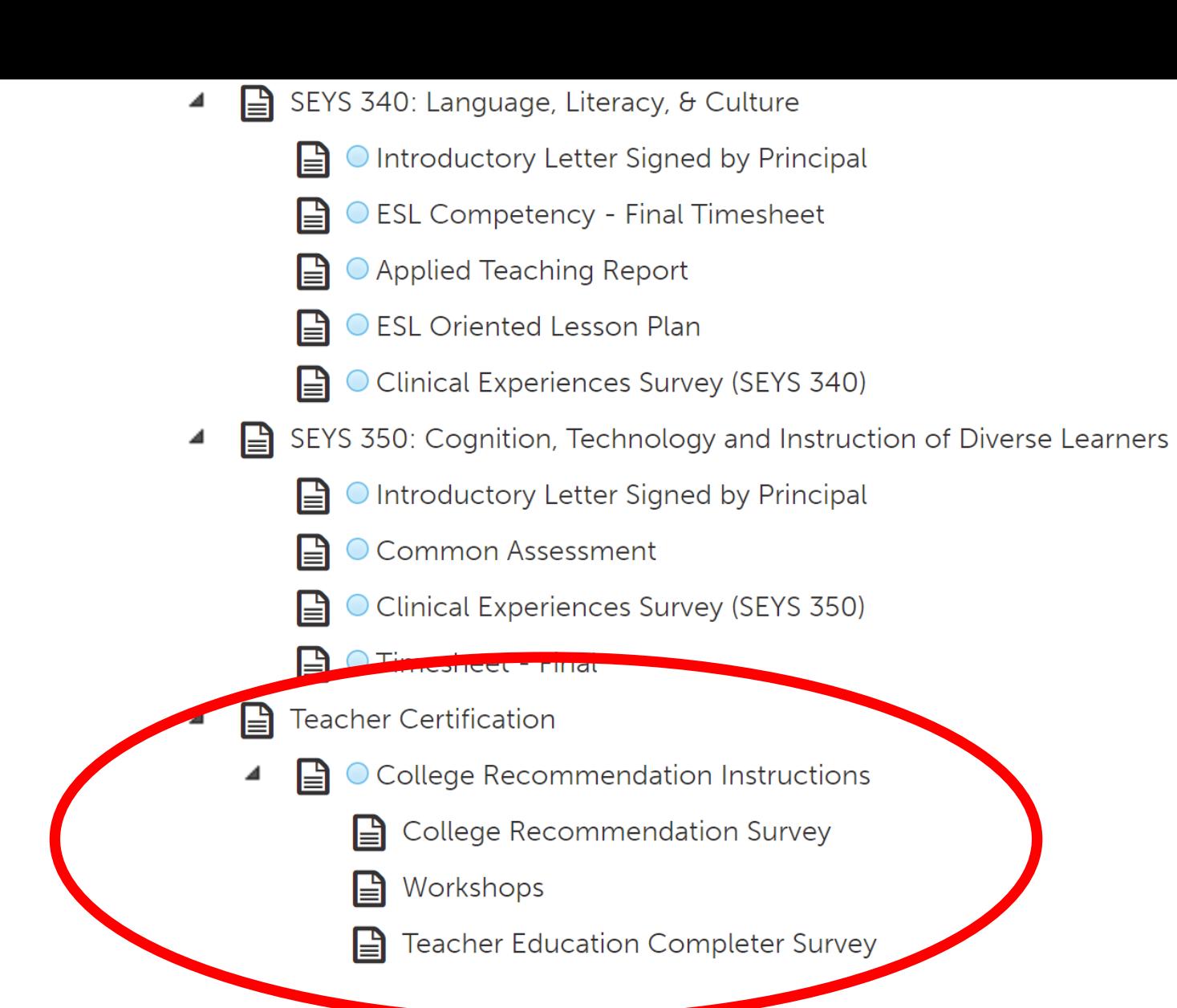

Queens College Anthology (Chalk & Wire) Support: AnthologyQCsupport@qc.cuny.edu

# © 2023 Anthology Inc. 4 anthology.com

- SEYS 340: Language, Literacy, & Culture ◢
	- $\Box$  Introductory Letter Signed by Principal
	- ESL Competency Final Timesheet E)
	- $\Box$   $\bullet$  Applied Teaching Report
	- **●** ESL Oriented Lesson Plan
	- $\Box$   $\bullet$  Clinical Experiences Survey (SEYS 340)
- SEYS 350: Cognition, Technology and Instruction of Diverse Learners ◢
	- O Introductory Letter Signed by Principal 日
	- O Common Assessment E)
	- O Clinical Experiences Survey (SEYS 350) 日
	- 日 ◯ Timesheet - Final
- Teacher Certification  $\mathbf{E}$ ᆀ
	- $\mathbf{B} \odot$  College Recommendation Instructions
		- College Recommendation Survey
		- Workshops 目
		- Teacher Education Completer Survey H

Queens College Anthology (Chalk & Wire) Support: AnthologyQCsupport@qc.cuny.edu

 $\odot$  2023 Anthology Inc.  $\odot$  anthology.com

**1** Import Content **PET** Teacher Certification

**NOT SUBMITTED** 

Recommendation

**ADD CONTENT** 

O

### **College Recommendation Request**

Students are eligible for Queens College Institutional Recommendation upon completion of a NYS Registered Approved Teacher Preparation Program and the NYS required workshops.

To request recommendation YOU MUST complete the following:

1. Fill out the College Recommendation Request Survey AND

 $\checkmark$ 

2. Upload proof of completion of the required workshops AND

3. Fill out the Teacher Education Completer Survey AND

4. Submit to assessor "Teacher Certification"

Detailed instructions are listed in each sub-section in the list to the left. Once you fill out the College Recommendation Request survey, upload proof of workshop completion, and fill out the Completer Survey, you will be able to click on "Submit" and all parts will be submitted as a packet to the Assessor "Teacher Certification".

After your recommendation request packet has been submitted, it will be assessed by the Teacher Certification Office.

College Recommendation Request Submission dates:

- . Spring graduates: March 15th May 20th
- · Summer graduates: July 1st August 15th
- · Fall graduates: November 15th December 20th

The College Recommendation will not be entered on your TEACH Account until the Registrar's Office has awarded/conferred your degree or advanced certificate.

For more details, please see the following link: https://www.qc.cuny.edu/academics/se/college-recommendation/

For questions about college recommendation or certification email the Teacher Certification Office at: toert@qc.cuny.edu.

 $\blacktriangleright$  Instructions & Resources

How to Submit College Recommendation... Uploaded 10 months ago

**4** Modified: 2023-09-2

।≎।

### ⊟ **College Recommendation Survey**

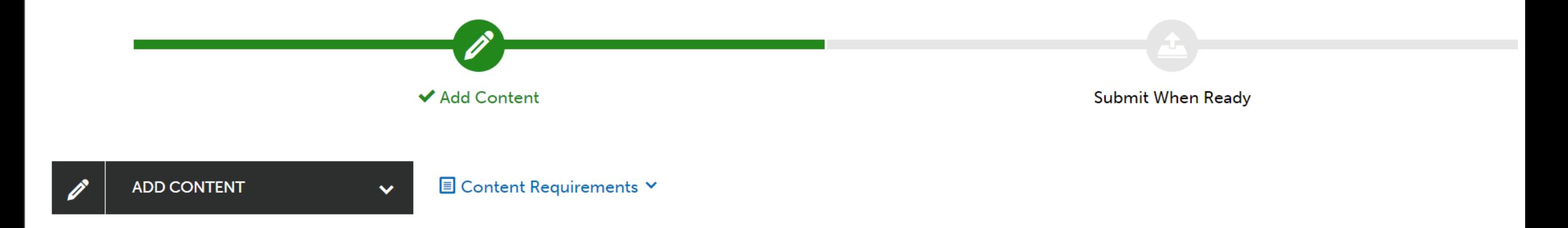

The college recommendation is completed by the Queens College Teacher Certification Office using TEACH Online Services. Applicants for certification must create a TEACH account. Once an account is created, and the college recommendation has been entered, the applicant can apply for certification through the "approved teacher preparation program" pathway. College recommended applicants must also satisfy the testing requirement and obtain fingerprint clearance before the certificate can be issued.

Instructions to Complete Recommendation Request Survey:

- 1. Click on the red "Form College Recommendation Request" icon below to complete the survey.
- 2. Make sure to complete all questions that are marked as "Required"
- 3. Make sure to click "Save" at the bottom of the survey.
- 4. Move on to the next sub-section and proof of workshop completion.

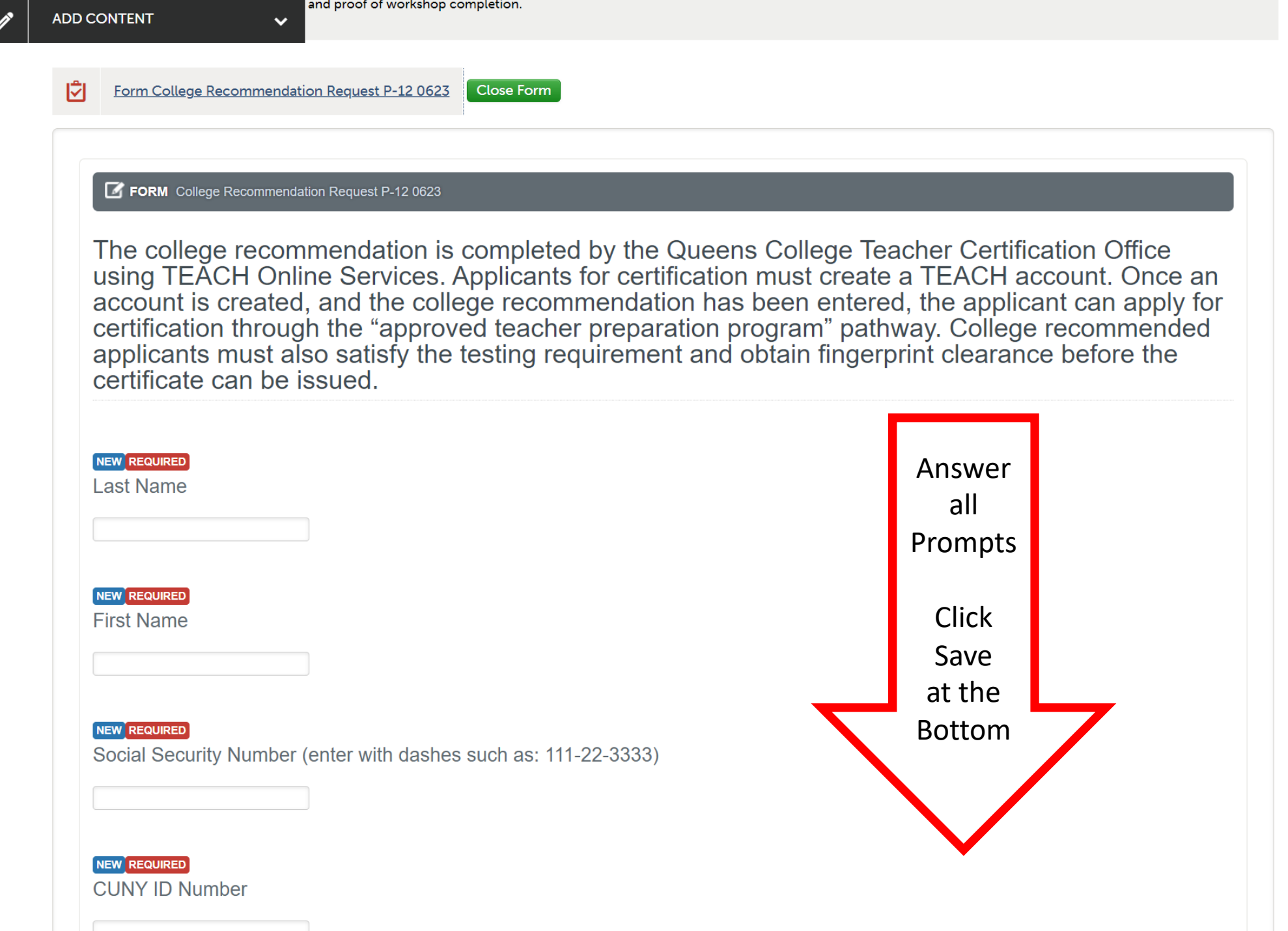

# **AUTHORIZATION - PLEASE READ**

### **NEW REQUIRED**

I hereby authorize the release of my name, social security number, program code, and degree/program related information necessary to recommend me for certification. By completing this form I am authorizing Queens College to submit recommendations for certification to the New York State Education Department's Office of Teaching Initiatives through the NYSED TEACH Online Services System.

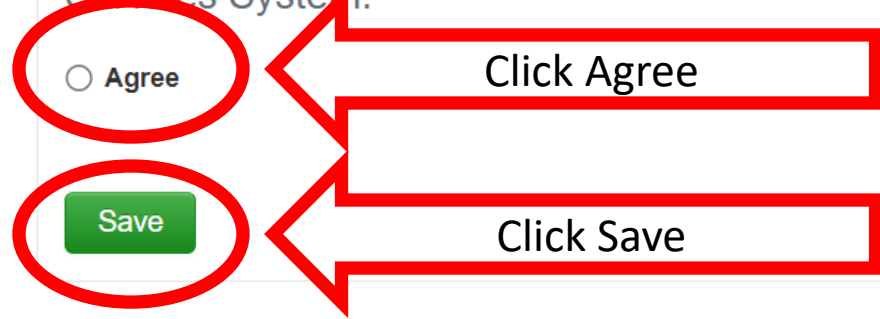

### **TABLE OF CONTENTS**

#### $\Box$ College Recommendation Survey

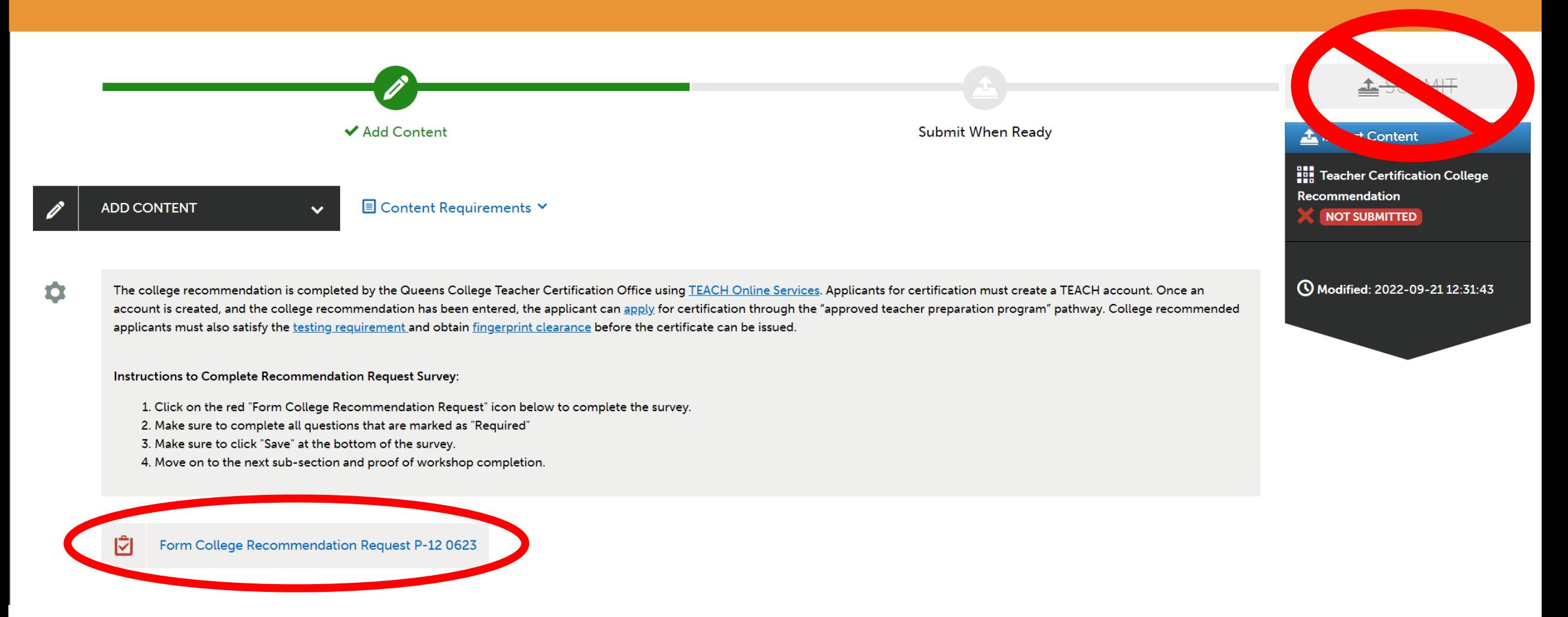

The college recommendation is completed by the Queens College Teacher Certification Office using TEACH Online Services. Applicants for certification must create a TEACH account. Once an account is created, and the college recommendation has been entered, the applicant can apply for certification through the "approved teacher preparation program" pathway. College recommended applicants must also satisfy the testing requirement and obtain fingerprint clearance before the certificate can be issued.

Instructions to Complete Recommendation Request Survey:

- 1. Click on the red "Form College Recommendation Request" icon below to complete the survey.
- 2. Make sure to complete all questions that are marked as "Required"
- 3. Make sure to click "Save" at the bottom of the survey.
- 4. Move on to the next sub-section and proof of workshop completion.

Form College Recommendation Request P-12 0623 ঢ়

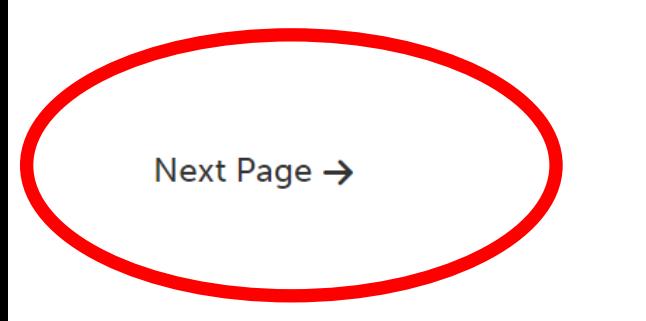

For more information contact Jane Smith chalkandwire@gc.cuny.edu © 2023 Jane Smith Published: 9/22/2023 Date Modified: 9/22/2023

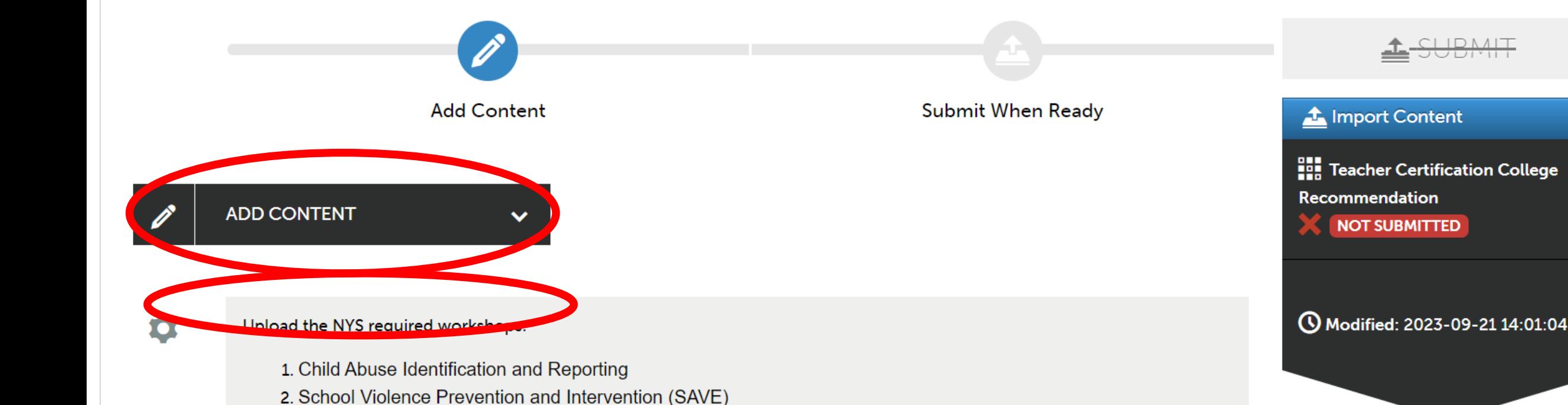

To show proof of completion of the required workshops you may upload any of the following:

- 1. Workshop completion forms/certificates (must be from a NYS approved workshop provider).
- 2. A screenshot or printout from your NYSED TEACH Account showing the completed workshops (your name must be visible on the same page).

4. \*Students completing a Post Master's Special Education (SWD) program must also show proof of completion of

3. A college transcript showing the completed workshops.

3. DASA Training (Dignity for All Students Act)

the Autism Workshop.

For more information about workshops please see the following link: https://www.gc.cuny.edu/academics/se/workshopinformation/

#### completed workshops.

For more information about workshops please see the following link: https://www.gc.cuny.edu/academics/se/workshopinformation/

Uploading and Submitting a File: Uploading and submitting an assignment is very similar to sending an email with an attachment.

To upload and submit an assignment, please follow these steps.

 $\checkmark$ 

- 1. Click "Add Content"
- 2. Click on "Upload New File"
- 3. Click on "Add Files"
- 4. Locate your file on your hard drive.
- 5. Click "Open"
- 6. Click "Start Uploading All"
- 7. Once a green check mark appears next to your file(s), your upload is complete.
- 8. Click "Close" in the upper right hand corner of the window.
- 9. Move on to the next sub-section and complete the Teacher Education Completer Survey

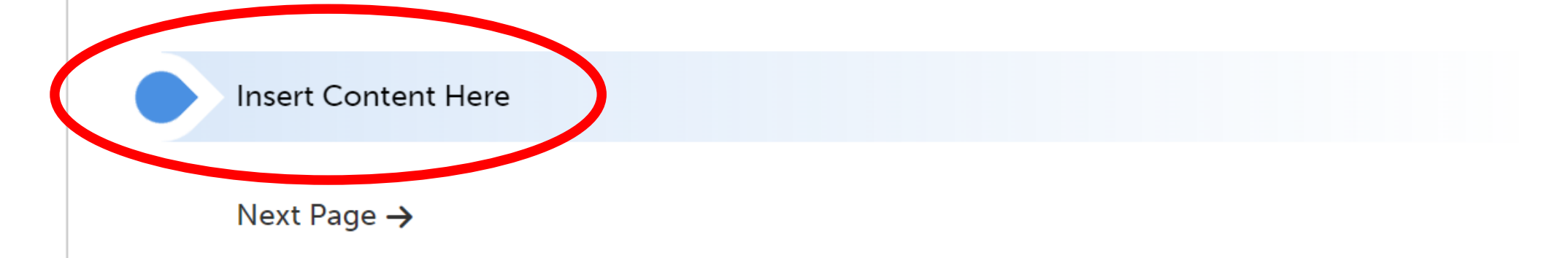

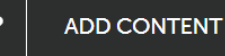

 $\bullet$ 

Uploading and Submitting a File: Uploading and submitting an assignment is very similar to sending an email with an attachment.

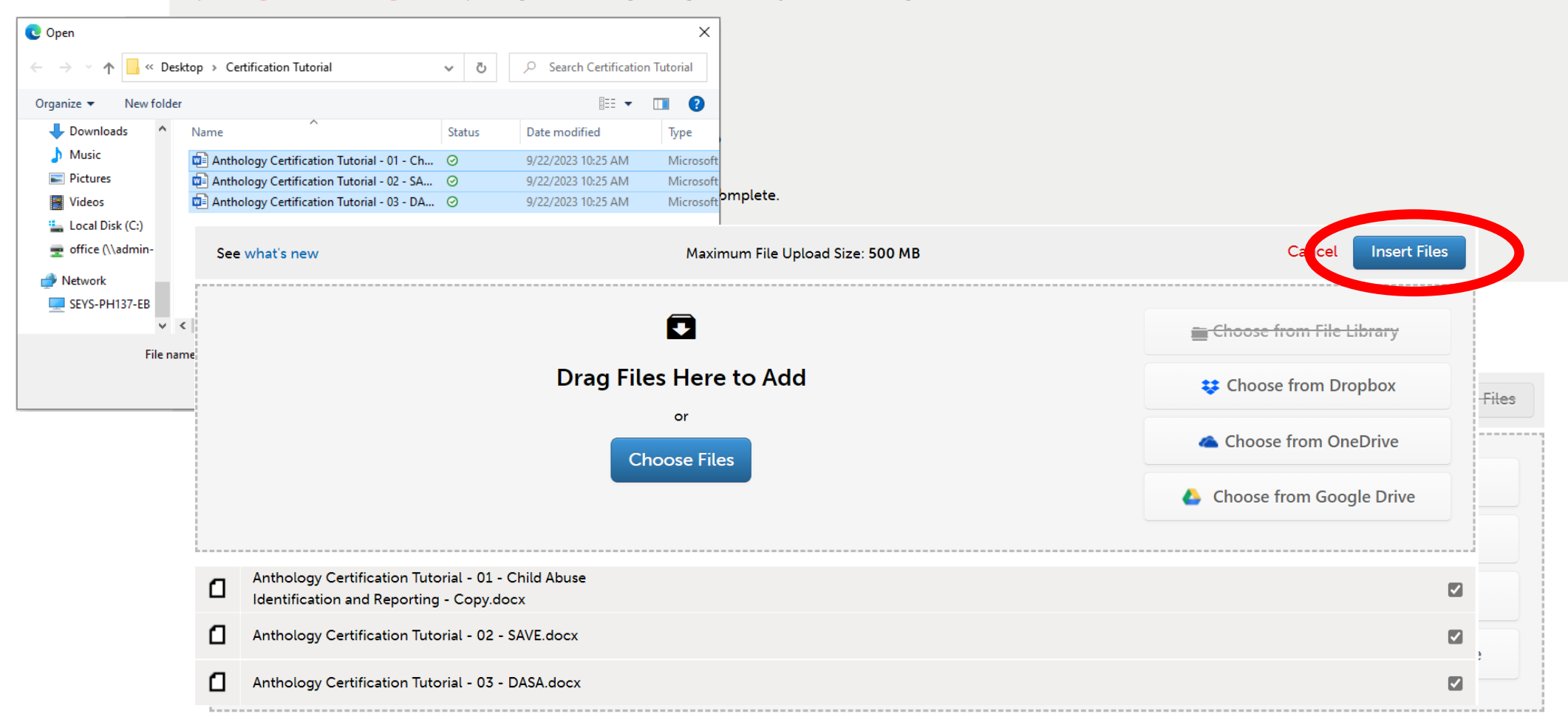

### **O** TABLE OF CONTENTS

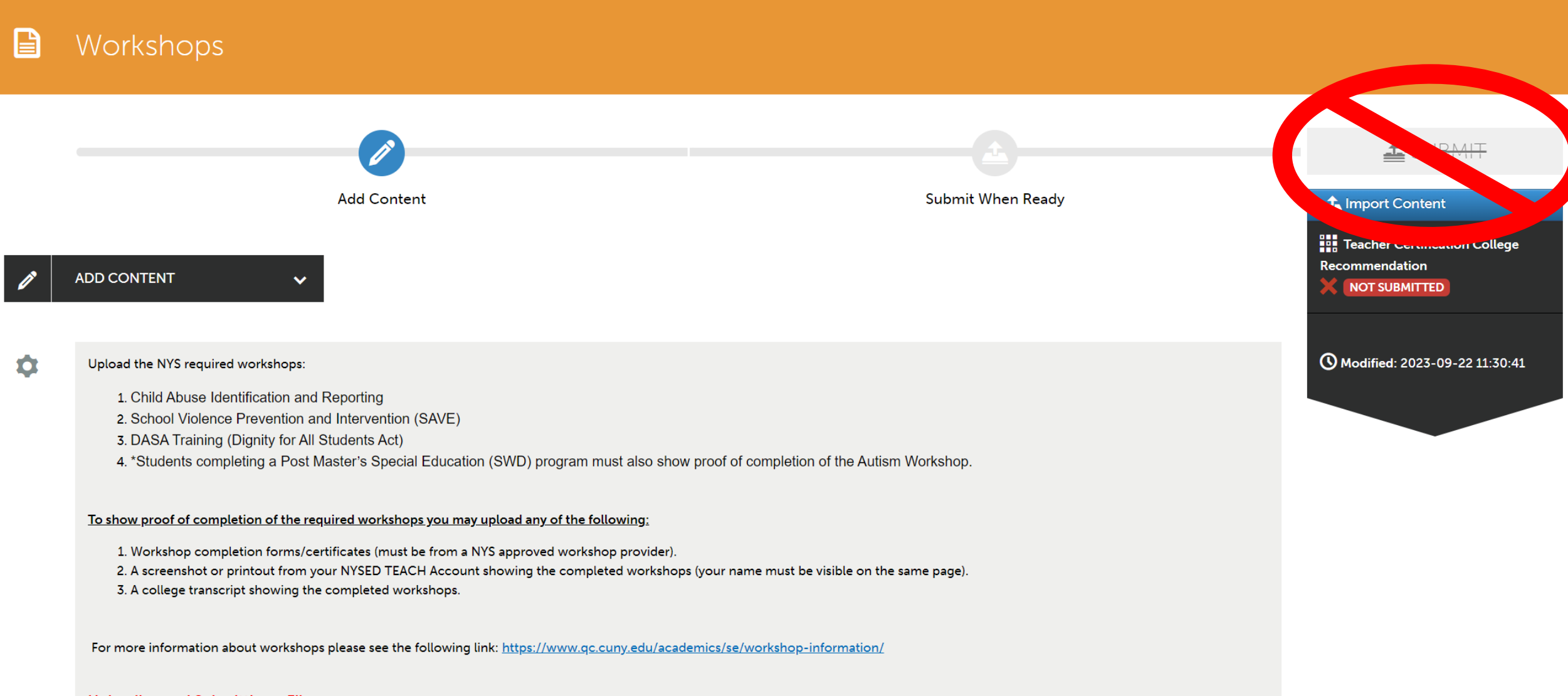

Uploading and Submitting a File: Uploading and submitting an assignment is very similar to sending an email with an attachment.

To upload and submit an assignment, please follow these steps.

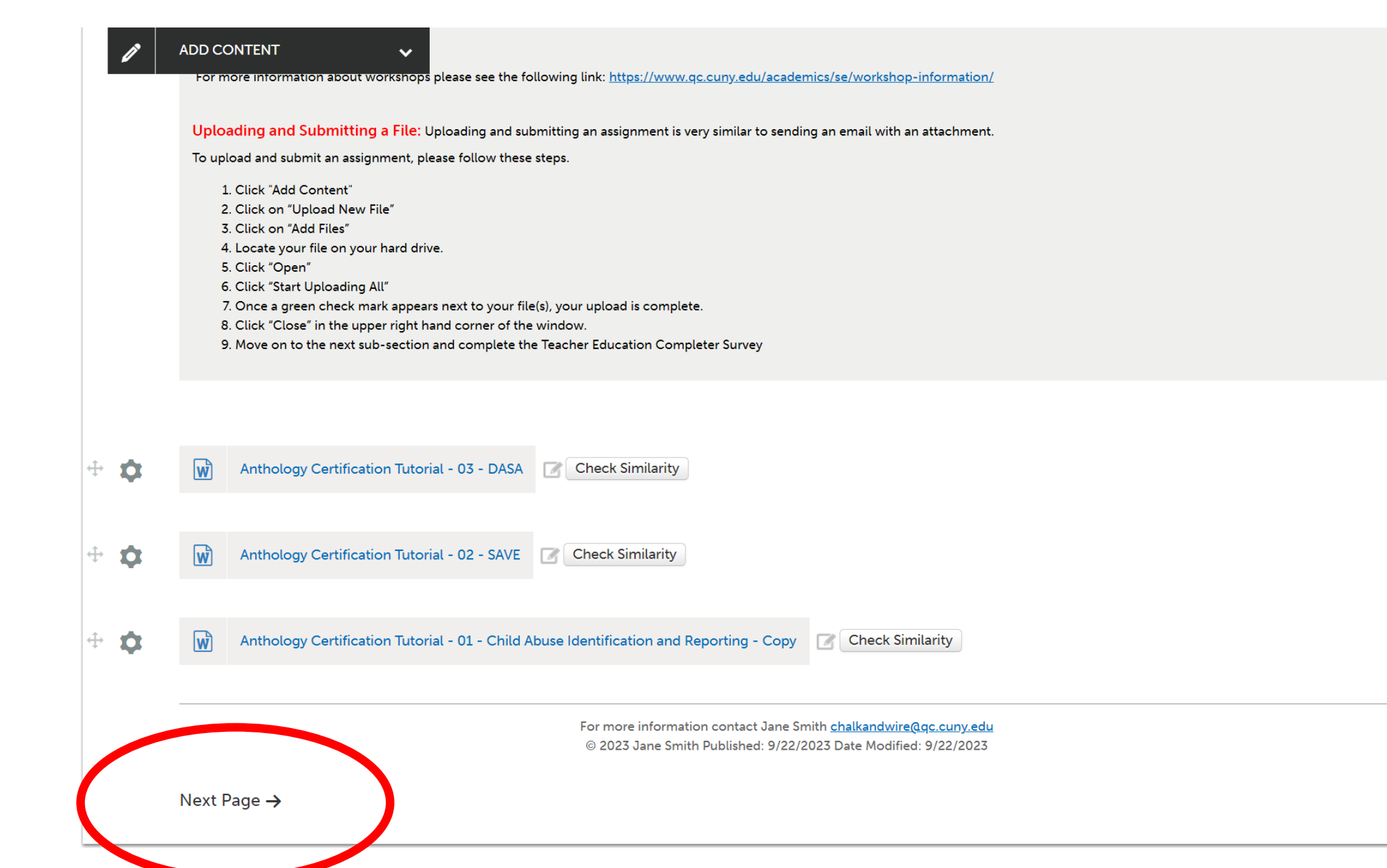

#### 目 Teacher Education Completer Survey

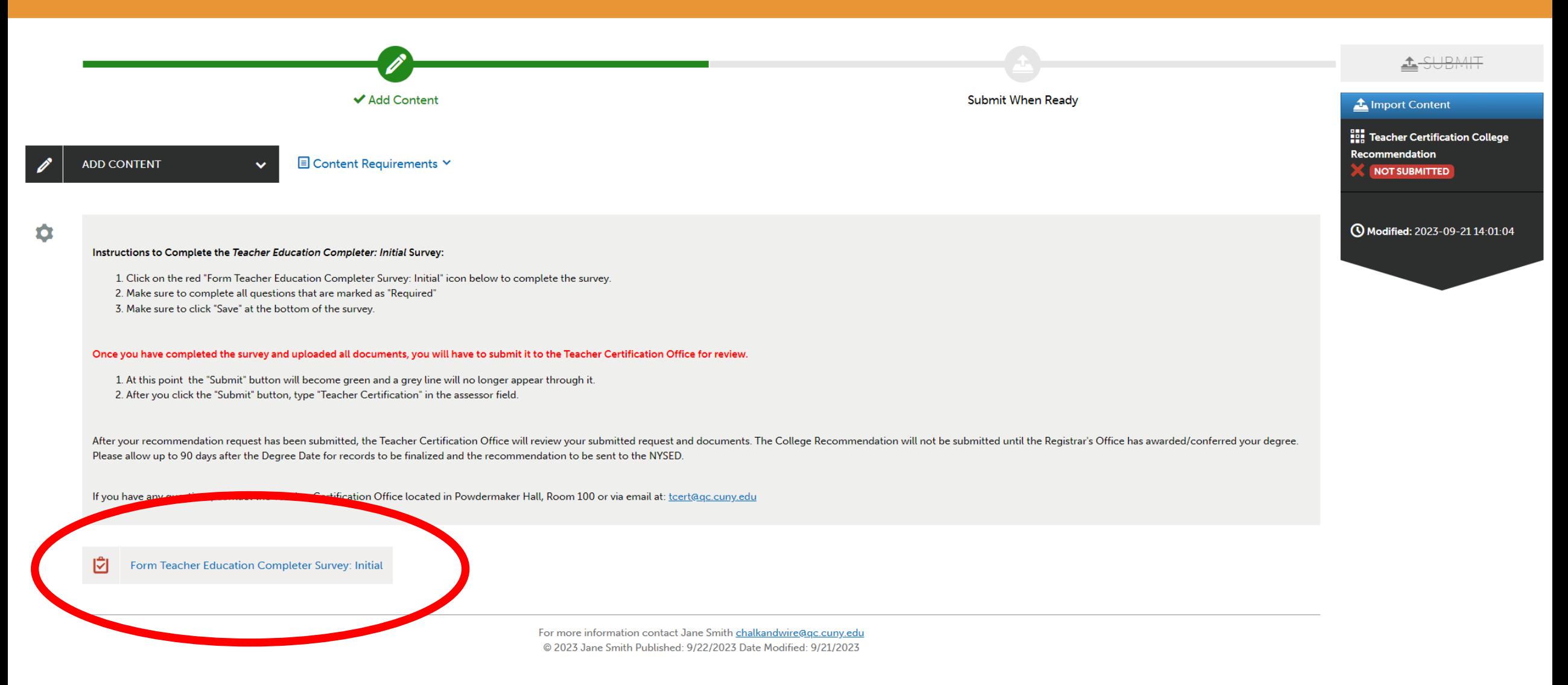

Form Teacher Education Completer Survey: Initial Close Form

 $\checkmark$ 

Once you have completed this survey no further edits are allowed

#### FORM Teacher Education Completer Survey: Initial

### **Teacher Education Completer Survey: Initial**

Congratulations on your graduation! We are excited for you and what your future holds. Now that you have completed your program here at Queens College School of Education, we are hoping you can help us assess the quality of your experience. This survey is not an evaluation of your knowledge and competencies. The survey consists of 34 questions. We will use the information to improve our teacher education programs. This information will be kept confidential and will be combined with all other student responses for reporting. We plan to conduct a similar survey approximately one year from now to determine how well our programs prepared you for your first year of teaching. The survey you will receive next year is called the Alumni Follow-Up Survey. We appreciate our ongoing relationship with as you move along in your journey of teaching. If you have any questions, please feel free to email us at: SchoolofEdSuggestions@gc.cuny.edu

### Program Preparation to Teach

#### NEW REQUIRED

To what extent did your teacher education program help you ....

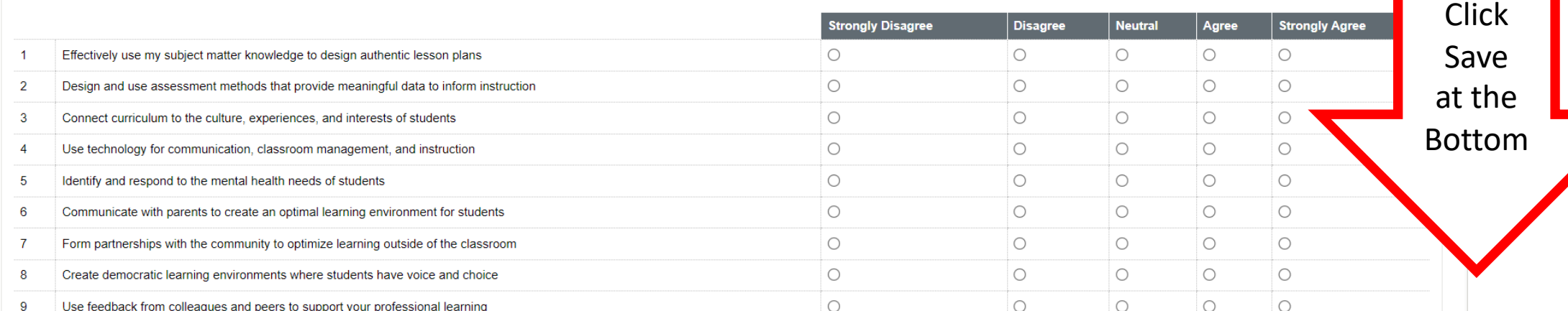

Answer

all

Prompts

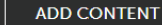

#### NEW REQUIRED

Once you are employed as a teacher, would you be willing to confidentially share your annual teacher evaluation with us?

NOTE: Part of our accreditation requirements include presenting evidence that our alumni are having a positive impact on P-12 student learning. This information will be aggregated with data shared by all alumni. It will no individually with anyone.

◎ Yes

 $\bigcirc$  No

#### NEW REQUIRED

We would like to stay in touch with you as you progress in your teaching career. May we contact you for further follow-up after graduation?

◎ Yes  $\bigcirc$  No

If you are willing to have us follow-up with you after graduation, please provide your contact information.

**NEW**<br>Full Name

test

**NEW** 

**Preferred Email Address** 

test

**NEW Preferred Phone Number** 

test

### **Teacher Education Completer Survey** ١ä

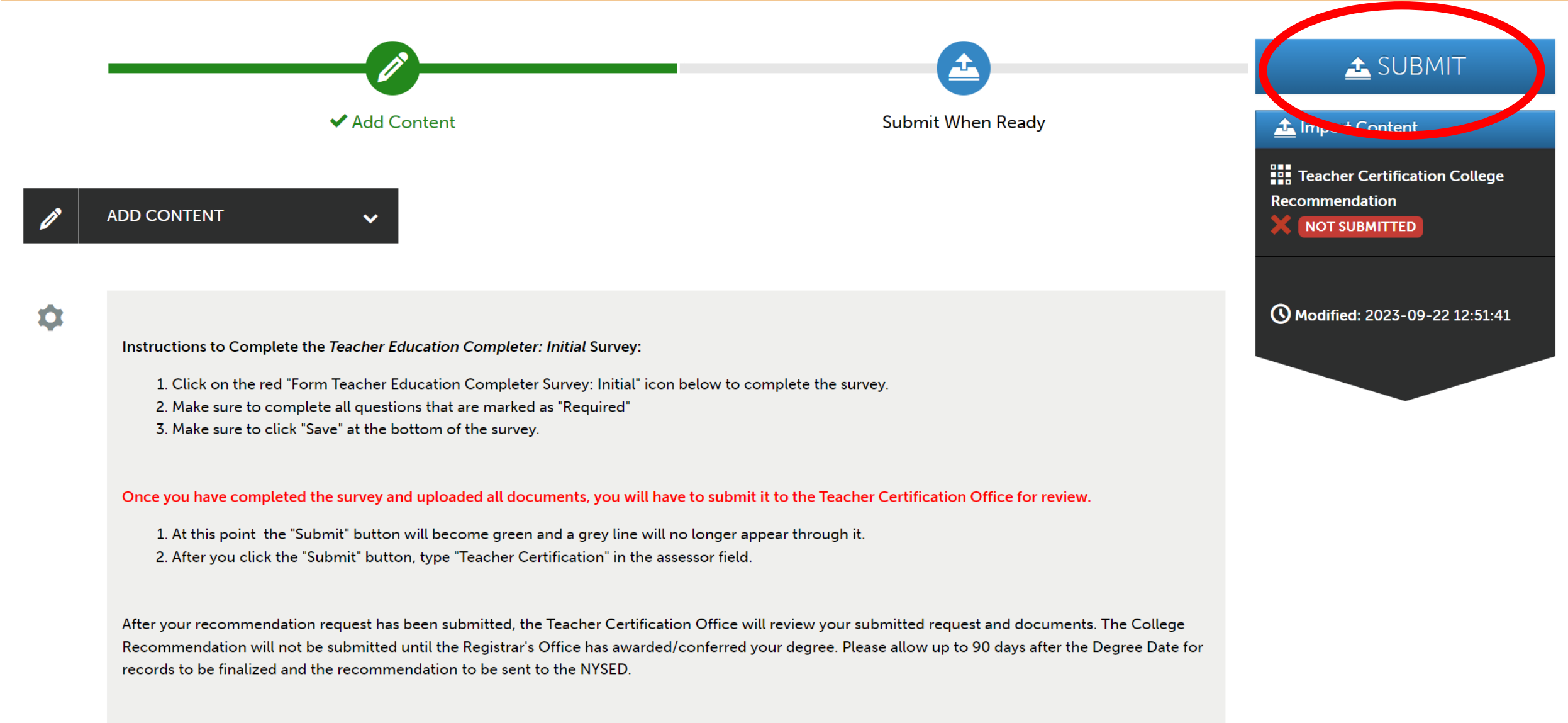

If you have any questions, contact the Teacher Certification Office located in Powdermaker Hall, Room 100 or via email at: toert@gc.cuny.edu

After you click the "Submit" button, type "Teacher Certification" in the assessor field and select it from the list.

# **Submitting Content**

Turnitin is enabled. Assessors are able to run original

# Click "Submit"

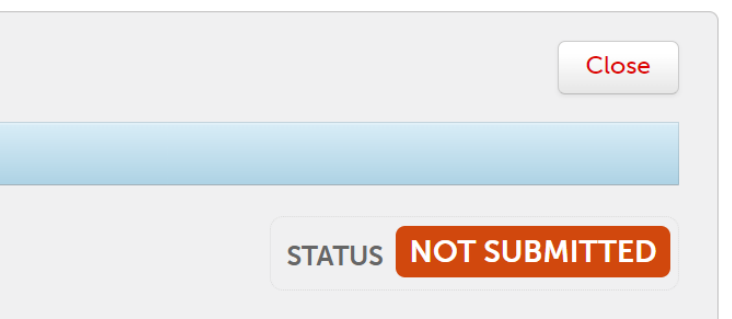

# ::: Teacher Certification College Recommendation

Enter the Name(s) of the Assessor(s) to Whom You Wish to Submit:

### **Teacher Certification**

Submit

√ Teacher Certification

# **Teacher Certification** ◢

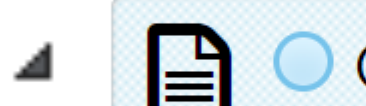

College Recommendation Instructions

College Recommendation Survey 自

Workshops

**OF** Teacher Education Completer Survey

**If you require assistance navigating Anthology, submitting coursework, obtaining an account, or any other issue, please email us at:**

# **AnthologyQCSupport@qc.cuny.edu**

Anthology Portfolio support at Queens College is available during regular business hours (Monday-Friday, 9am-5pm). Your quickest access to support is via [email](mailto:anthologyqcsupport@qc.cuny.edu). Please plan ahead when working on assignments and assessments. We will only be available to assist you during our normal business hours.